# **Vector Tiles in ArcGIS**

Till Aders 7. Juni 2016

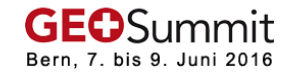

**RANCH UM** 

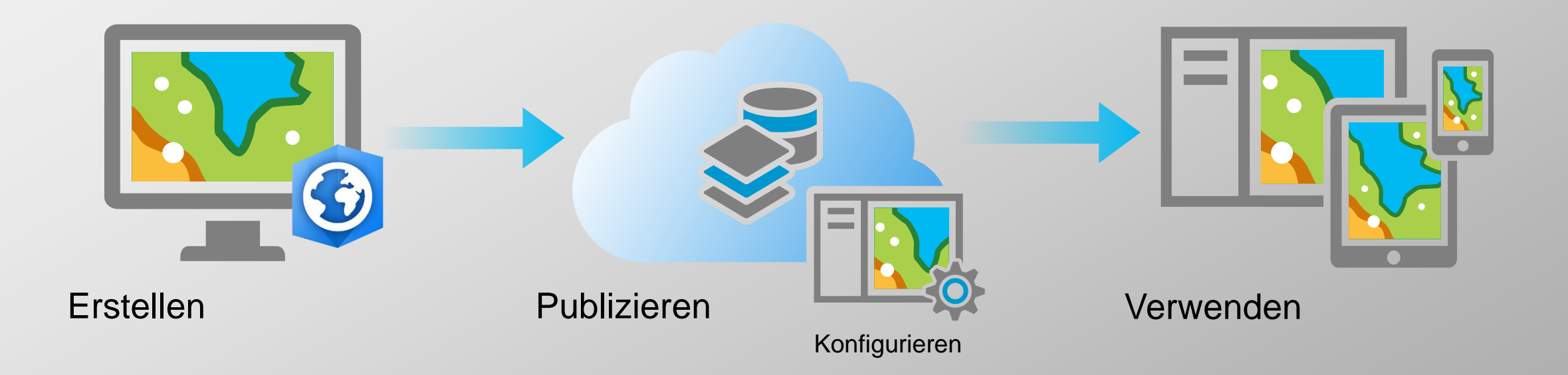

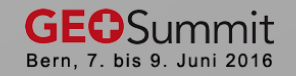

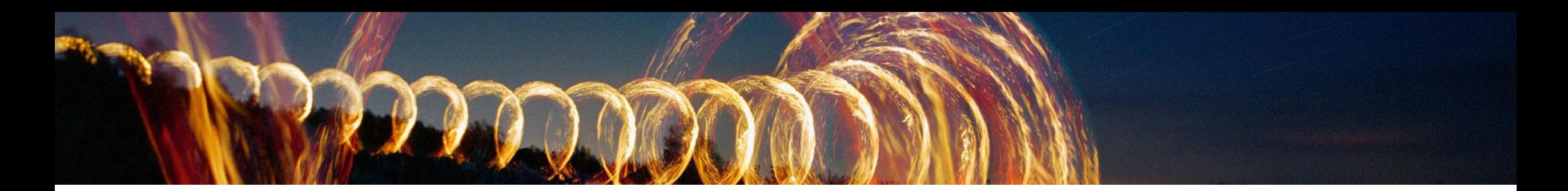

#### **Verwenden**

+ Desktop

+ Web

+ Mobile

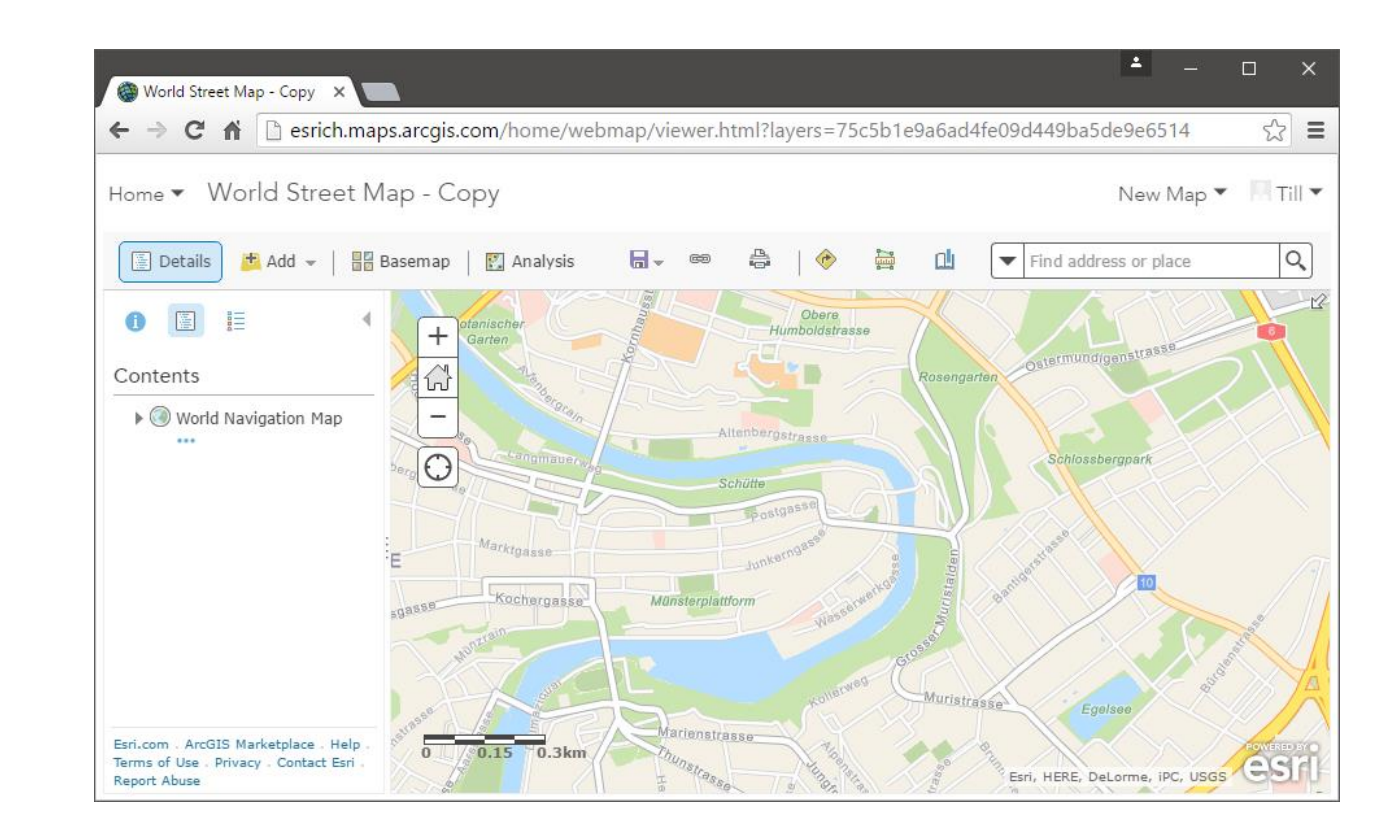

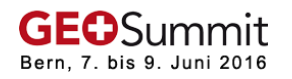

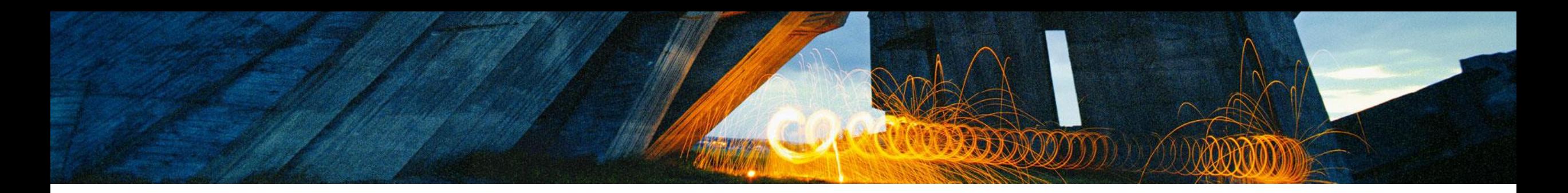

# **Konfigurieren**

- + Individuell symbolisierte Esri Basemaps
- + Eigene Vektor Tiles mit individueller Symbolisierung
- + Via Style File symbolisieren
- + Im Vector Basemap Style Editor

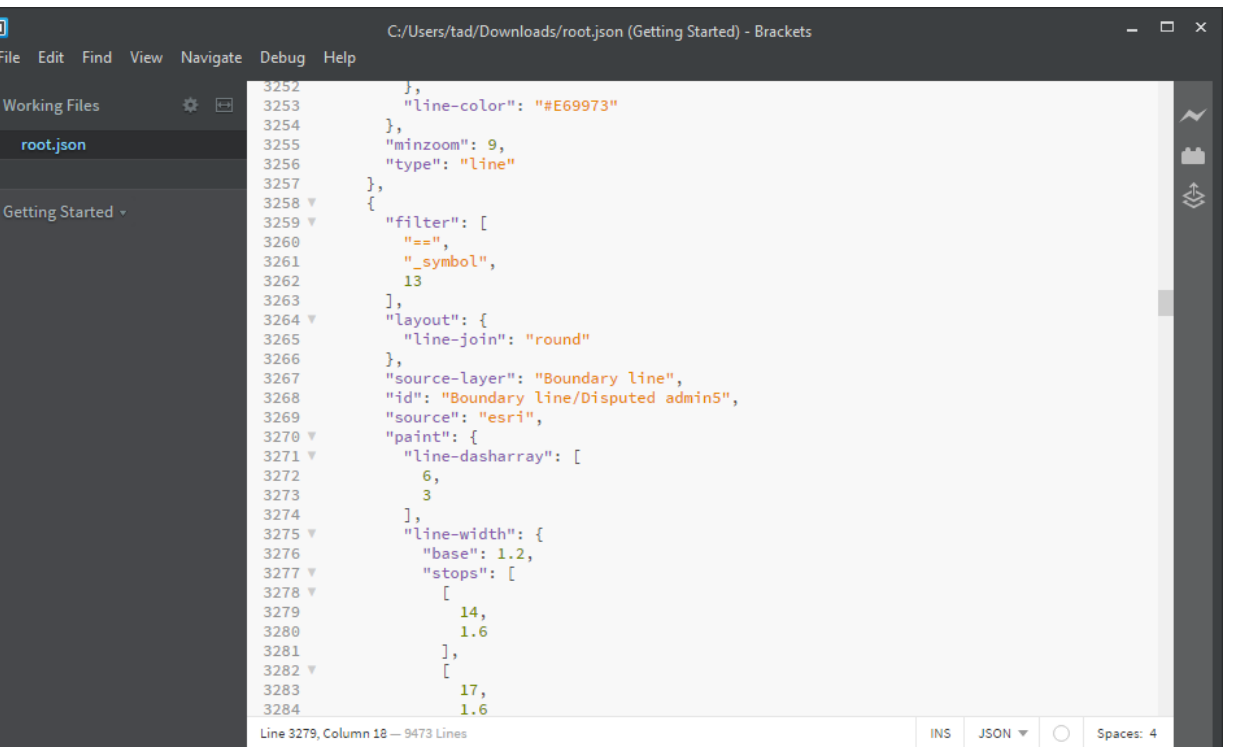

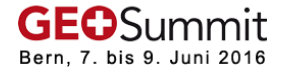

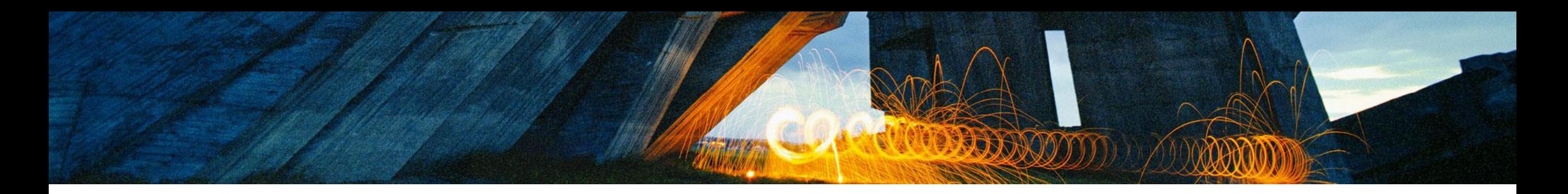

## **Erstellen**

- + Karte gestalten
- + Tile Index berechnen
- + Vector Tile Package erstellen
- + Vector Tile Package teilen

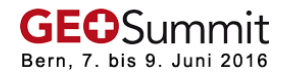

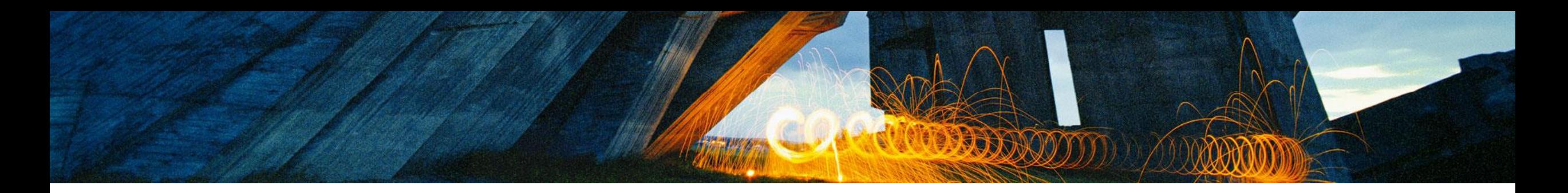

#### **Erstellen**

- + Ganze Schweiz: einige Minuten
- + Ganze Welt: einige Stunden
- + Raster Tiles ganze Welt: mehrere Wochen

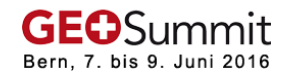

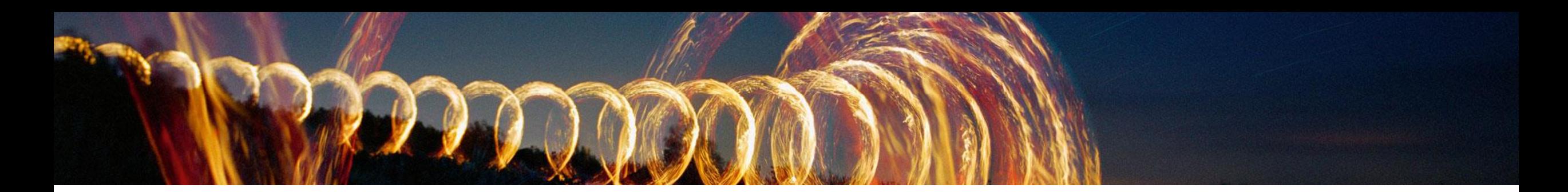

## **Publizieren**

- + Auf eigenem Server
- + In der Cloud [\(www.arcgis.com](http://www.arcgis.com/))
- + Vector Tile Package als Tile Layer publizieren

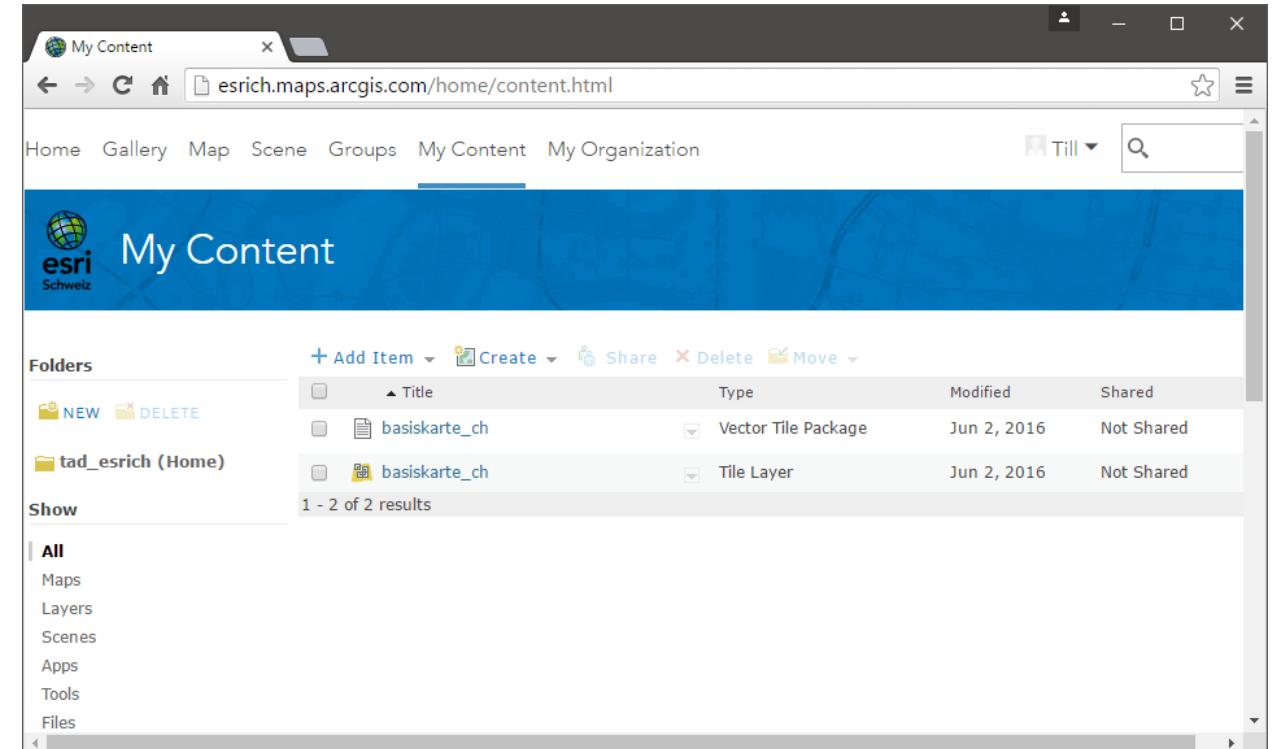

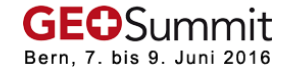

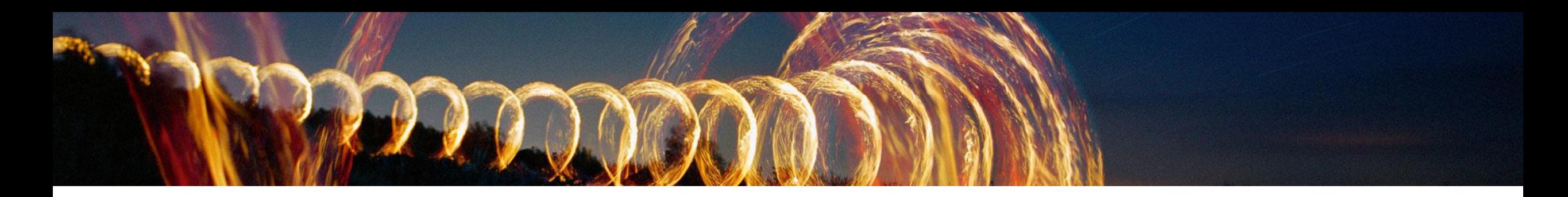

# **Nützliche Links**

- + Karte für Vector Tile Erstellung aufbereiten: https://pro.arcgis.com/de/pro[app/help/mapping/map-authoring/author-a-map-for-vector-tile-creation.htm](https://pro.arcgis.com/de/pro-app/help/mapping/map-authoring/author-a-map-for-vector-tile-creation.htm)
- + Vector Tile [Index erstellen: https://pro.arcgis.com/de/pro-app/tool-reference/data](https://pro.arcgis.com/de/pro-app/tool-reference/data-management/create-vector-tile-index.htm)management/create-vector-tile-index.htm
- + [Vector Tile Package erstellen: https://pro.arcgis.com/de/pro-app/tool-reference/data](https://pro.arcgis.com/de/pro-app/tool-reference/data-management/create-vector-tile-package.htm)management/create-vector-tile-package.htm
- + Vector Tile [Package teilen: https://pro.arcgis.com/de/pro-app/tool-reference/data](https://pro.arcgis.com/de/pro-app/tool-reference/data-management/share-package.htm)management/share-package.htm